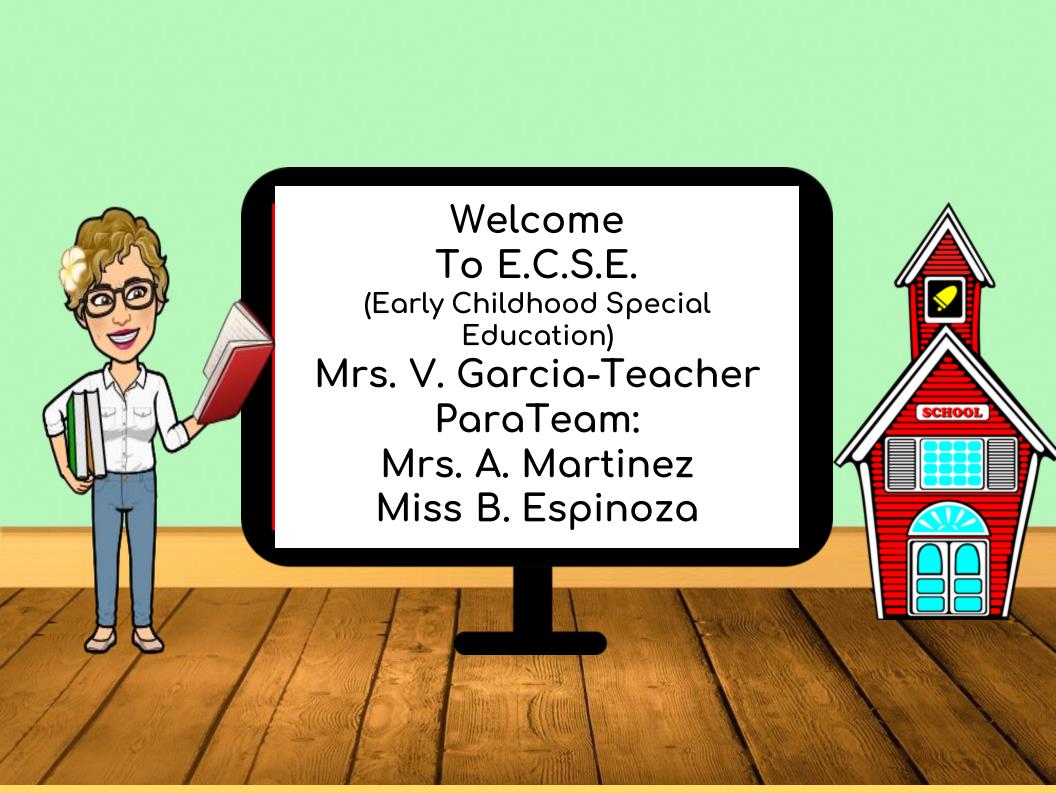

## Meet our Amazing ParaTEAM!

Mrs A. Martinez

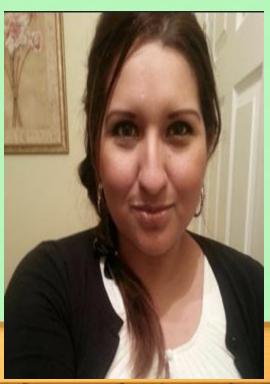

Miss Espinosa

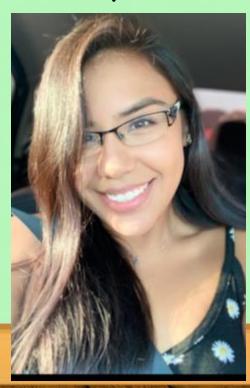

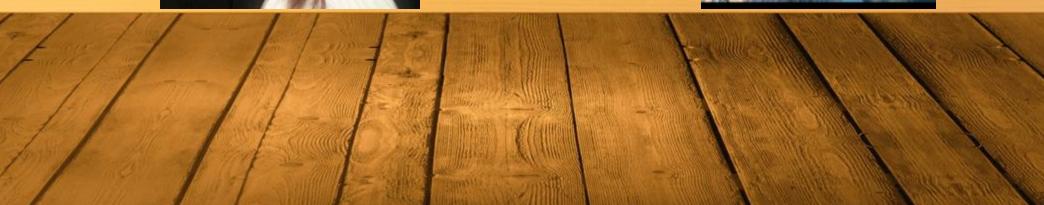

Mrs. B. Ambriz
Speech
Language
Pathologist

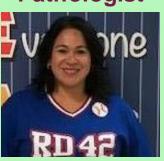

Mrs. M.
Castro
Diagnostician

Mr. B. Elder
Music
Teacher
ther
yon

Miss Willingham Librarian

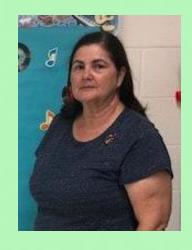

Mrs.
Balderas
Counselor

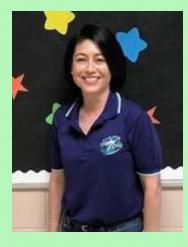

Ms. Bochas & Mr. Morales P.E. Coaches

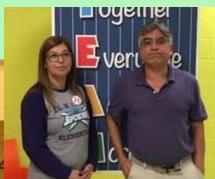

Ms. Zoika School Nurse

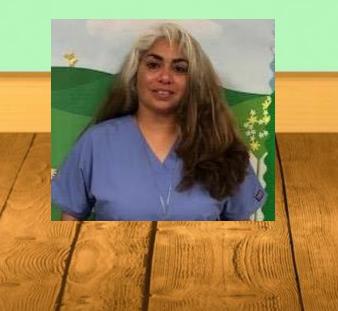

# Daily Schedule

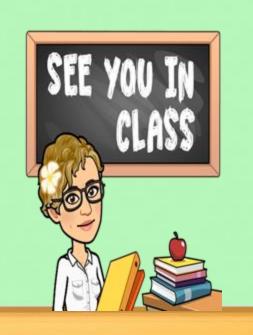

**8:05-8:50** LITERACY (Live)

**9:00-9:45** MATH (Live)

9:55-10:30 SCIENCE (Live)

**10:30-11:00** P.E. (Independent)

**11:10-11:35** SOCIAL STUDIES (Live)

11:35-12:30 LUNCH

**12:30-2:30** Small Group Activities

& Special Pops (live)

TUE: Art WED: Counselors THUR: Music FRI: Library

2:40-3:15 INDEPENDENT WORK TIME

First Day of School is Tuesday, August 25. We will meet promptly at 8:05 A.M.

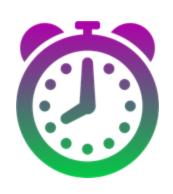

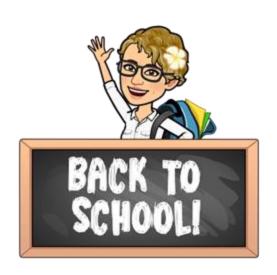

## CLEVER Sign-in

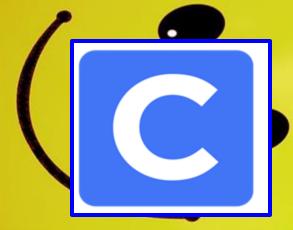

All school resources will be found in this location. CLEVER a portal to sign in to all applications.

- 1. Go to <u>www.bisd.us</u>
- 2. Find the Quicklinks Tab on the right hand side.
- 3. Select "CLEVER".
- 4. Click on "Login to Clever"
  - a. If available, you can select the "Clever Badge Login"

B. If you don't have a "CLEVER LOGIN BADGE" you will need to enter Username: Student ID number Password: Student ID Number

Connecting to Clever English: <a href="https://youtu.be/WIWg6uMXyV4">https://youtu.be/WIWg6uMXyV4</a>
Connecting to Clever Spanish: <a href="https://youtu.be/a8bML2luy0U">https://youtu.be/a8bML2luy0U</a>

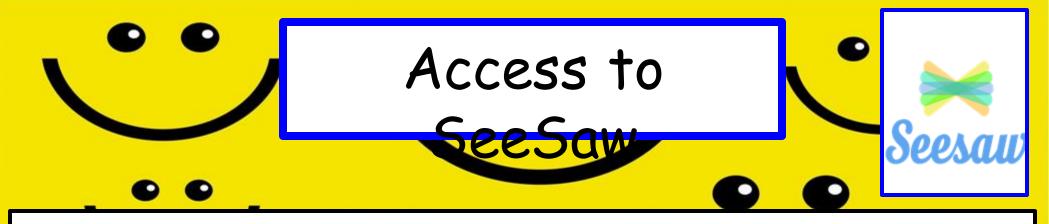

- Option 1: On the web
  - Log-in to the CLEVER then fing the seesaw app and select it.
- Option 2: Through an App
  - Seesaw Class
    - For Students
    - Sign in by scanning Clever Badge or by entering the Clever username and password
  - Seesaw Parent and Family app. Parents will need to download app and then they will receive an invite from teacher
  - Seesaw for BISD Families English: <a href="https://youtu.be/SSfi5oFSw88">https://youtu.be/SSfi5oFSw88</a>
    - SeeSaw for BISD Families Spanish: <a href="https://youtu.be/PRjngX0QUA0">https://youtu.be/PRjngX0QUA0</a>

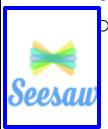

#### Google Meets for Synchronous Learning

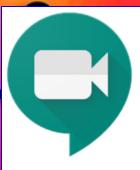

GOOGLE MEETS will be used for our daily synchronous 'LIVE" learning sessions

- Access the "Google Classroom" app through Clever.
- Find our class and select it.
- At the top of the page find the Meet Link and select it.

The link will be the same one for the entire school year.

## Schoology

- This new classroom and learning management system will SOON be available.
- It will allow parents to do the following:
  - Student progress monitoring
  - Gradebook
  - Attendance
  - Communicate with teacher
- When it becomes available we will let you know!

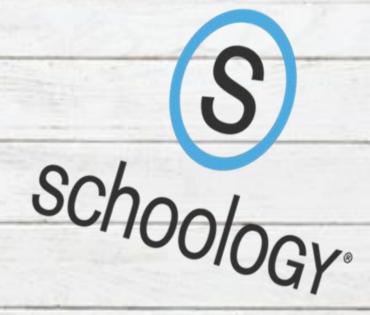

### Virtual Classroom Expectations

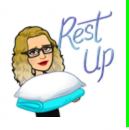

Get a good night's sleep so you are focused in the morning!

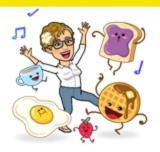

Make sure you eat breakfast. No food or drinks near computer

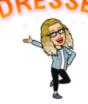

Wash your face, get dressed and be ready to learn!!!

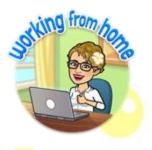

Find a comfy spot, get dressed, and sit up tall.

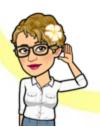

We Listen

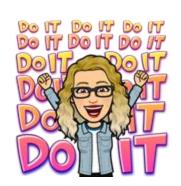

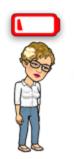

Charge your device each night so we are ready!.

Have your supplies, and be ready to learn!

## Contact Information

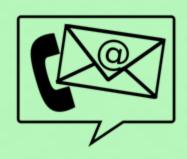

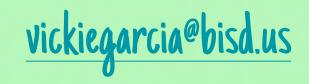

(956)466-2835

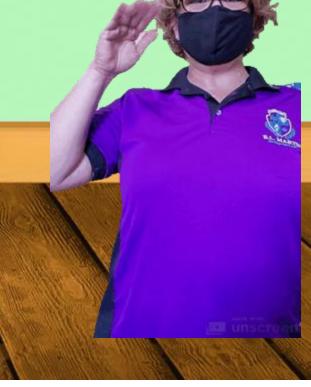